# 《汇编语言》 实验报告

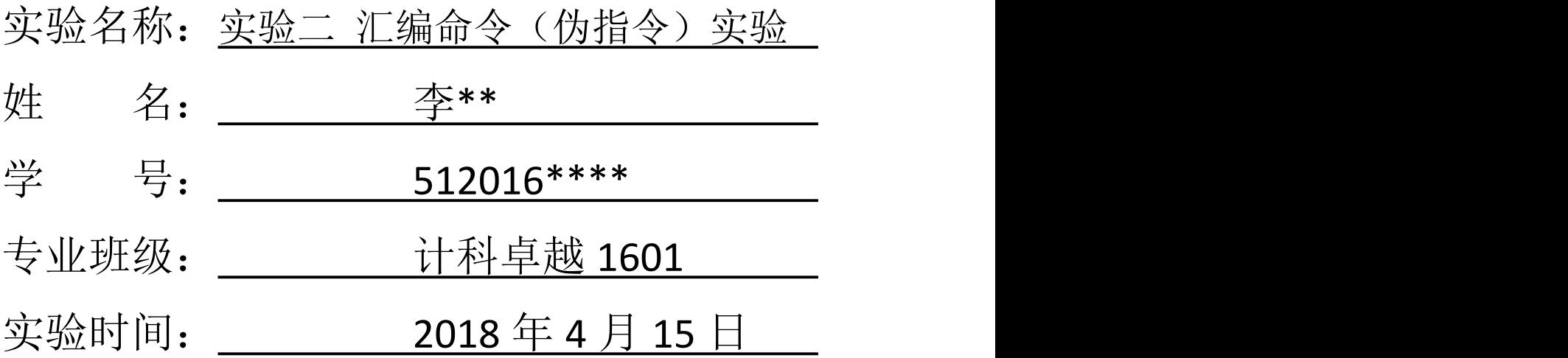

西南科技大学计算机科学与技术学院

## 一、实验目的

- (1)进一步熟悉汇编语言的汇编、连接、运行的全过程。
- (2)了解汇编语言的程序结构、掌握动态调试工具 DEBUG 的使用。
- (3)掌握部分伪指令的功能,编程时会使用伪指令。
- (4)熟悉汇编语言中数据定义伪指令的书写形式。
- (5)掌握 DEBUG 的使用。

#### 二、实验要求

(1)仔细阅读教材中有关伪指令部分;

(2) 仔细阅读实验教程中 DEBUG 的使用部分;

(3)用 DEBUG 中的 D 或 E 命令检查带符号数据和不带符号数据在内存中的 表示方法;

(4)用 DEBUG 中的 D 命令观察 DB、DW、DD 存储整数数据的格式;

(5)用 DEBUGG 中的 D 命令观察 DD 存储实数的格式。

#### 三、实验步骤

(1)编写一个汇编程序,使用 DW、DB、DD 命令向内存写入数据(如图 2-1)。

```
CODESEG SEGMENT
 1
 \overline{2}ASSUME CS: CODESEG
 3
        DW 0123H, 0456H, 0789H, 1011H
 \overline{4}DB 01H, 23H, 04H, 56H, 07H, 89H, 10H, 11H
 5
        DD 01230456H, 07891011H
 6
7MOV AH, 4CH
        INT 21H
8
 Q10 CODESEG ENDS
11 END
```
图 2-1 使用 DW、DB、DD 命令向内存写入数据

(2)使用 debug 命令观察存储数据的格式。

①使用-u 命令观察指令所在地址和指令的具体实现。可以观察到指令的初始 地址为 076A:0000(如图 2-2)。

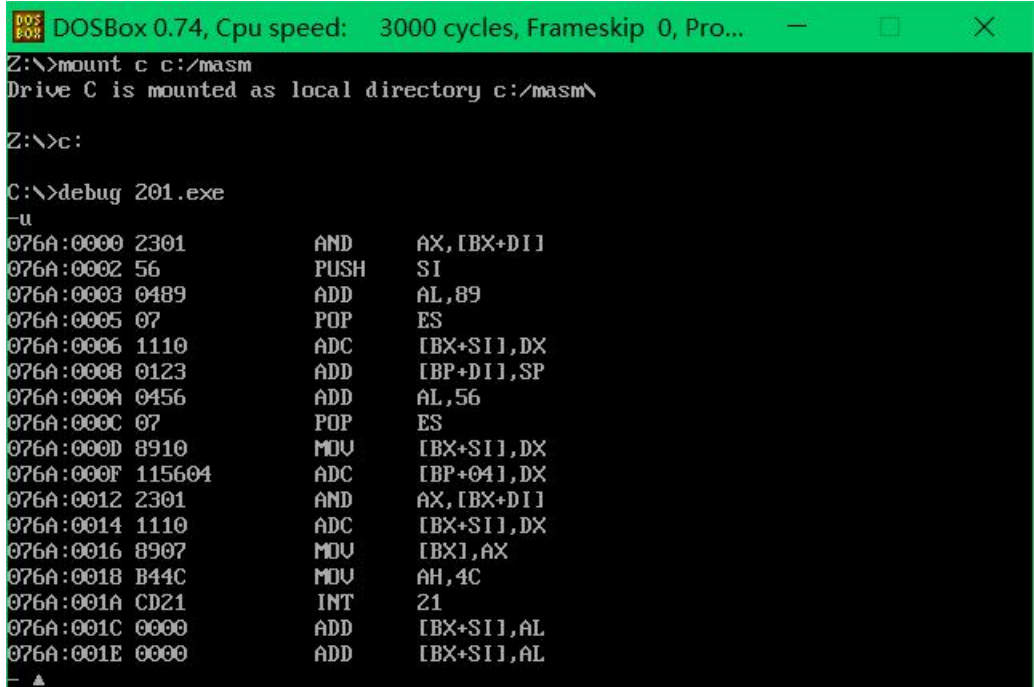

图 2-2 用 u 命令查看指令地址

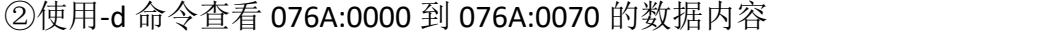

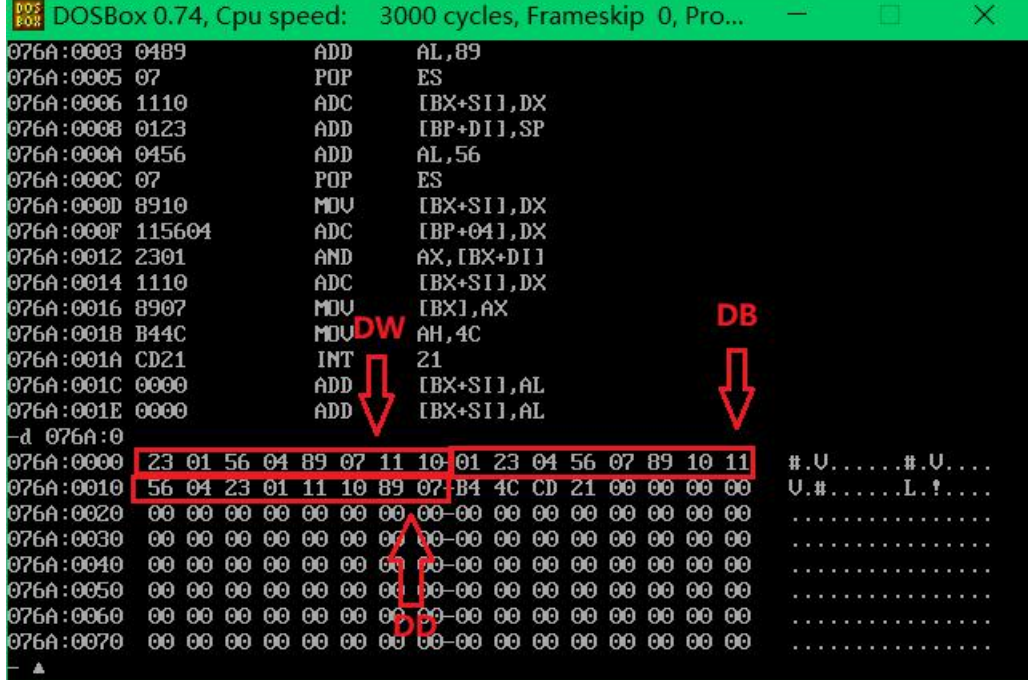

#### 图 2-3 用 d 命令查看数据

### 四、实验结果

我们使用 DW、DB、DD 写入相同的 4 个字 (64 位) 数据, 但是通过观察, 我们发现它们在内存中的位置并不是我们想的那样按顺序安放。

076A:0000 23 01 56 04 89 07 11 10 (DW)

076A:0008 01 23 04 56 07 89 10 11 (DB)

076A:0010 56 04 23 01 11 10 89 07 (DD)

我们可以发现 DB 以字节写入的数据是按顺序安放的,而 DB 和 DW 却不是这 样。我们可以理解为: 高地址存高位, 低地址存低位。例如 0123H, 用 DW 写入, 01 是高位放在高地址,23 是低位放在低地址,这就体现了 DW 是按字存储的, 将字拆分成两个字节存储。

### 附源代码

CODESEG SEGMENT

ASSUME CS:CODESEG

DW 0123H,0456H,0789H,1011H

DB 01H,23H,04H,56H,07H,89H,10H,11H

DD 01230456H,07891011H

MOV AH,4CH

INT 21H

CODESEG ENDS

END